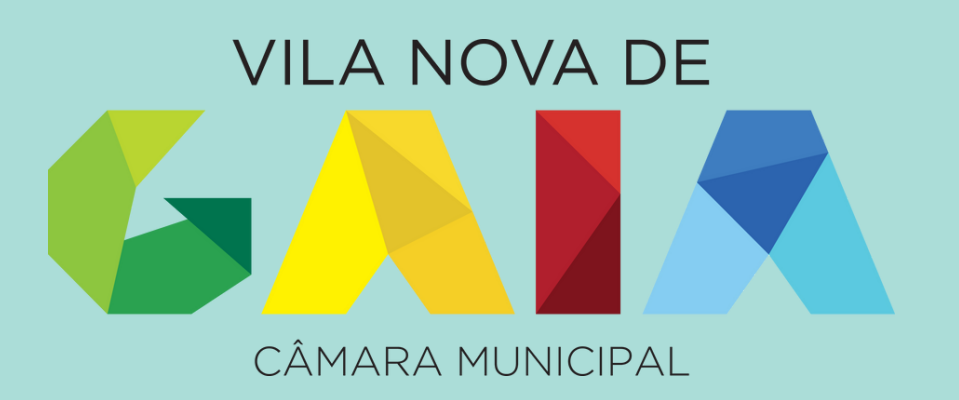

## **Guia de Apoio à Inscrição e Candidatura na Plataforma SIGA - Manual Passo a Passo Pré-escolar 1º Ciclo**

Ação Social Escolar, Refeições Escolares e Atividades de Animação e Apoio à Família - PH

> [https://siga.edubox.pt](https://siga.edubox.pt/) Plataforma da Educação – SIGA

Para efetuar a candidatura os Encarregados de Educação necessitam de credenciais de acesso à plataforma SIGA.

Se já tem as credenciais do ano anterior, pode usar as mesmas.

Se pretende efetuar uma nova inscrição ou se perdeu a password deverá proceder da seguinte forma: Para obter as credenciais de acesso à Plataforma SIGA deverá enviar e-mail para dpse@cm-gaia.pt ou por telefone: 800 210 193 (linha gratuita) / 223 742 444, fornecendo os seguintes dados:

- 1. Nome completo do aluno;
- 
- 3. NIF do aluno;
- 
- 

2. Ano de escolaridade e escola que o aluno frequenta;

4. Nome do encarregado de educação;

5. Contacto de telemóvel do encarregado de educação.

Na candidatura para os auxílios económicos, no âmbito da ação social escolar, deverá anexar o comprovativo do escalão de abono de família atualizado (com data do corrente ano civil) e ainda anexar o comprovativo de morada.

É necessário realizar a candidatura na Plataforma, todos os anos letivos, preferencialmente a partir do mês de maio até 31 de iulho.

A candidatura deverá ser realizada preferencialmente online: [https://siga.edubox.pt.](https://siga1.edubox.pt/SIGA/memberLogin.aspx)

Contudo, estão ainda disponíveis as seguintes formas:

• Presencialmente: privilegiando-se a marcação prévia através do contacto 800 210 193 (linha gratuita) / 223 742 444 ou dpse@cm-gaia.pt.

• Por telefone: sendo que a candidatura só será validada após receção dos documentos solicitados pelos nossos serviços.

A gestão da Ação Social Escolar do ensino pré-escolar e 1º ciclo do ensino básico é da competência da Câmara Municipal, que para o efeito utiliza a Plataforma online SIGA – Sistema Integrado de Gestão e Aprendizagem. A candidatura na Plataforma SIGA é obrigatória para todos os alunos que frequentam as escolas do Município, para informação relativa à rede escolar.

Efetuar o acesso utilizando a área de Autenticação.

Relembramos que caso não tenha os dados de acesso ou se tenha esquecido da palavra-passe, poderá solicitar novos/recuperação dos dados para [dpse@cm-gaia.pt,](mailto:dpse@cm-gaia.pt) indicando os seguintes dados:

- 1. Nome completo do aluno;
- 2. Ano de escolaridade e escola que o aluno frequenta;
- 3. NIF do aluno;
- 4. Nome do encarregado de educação;
- 5. Contacto de telemóvel do encarregado de educação.

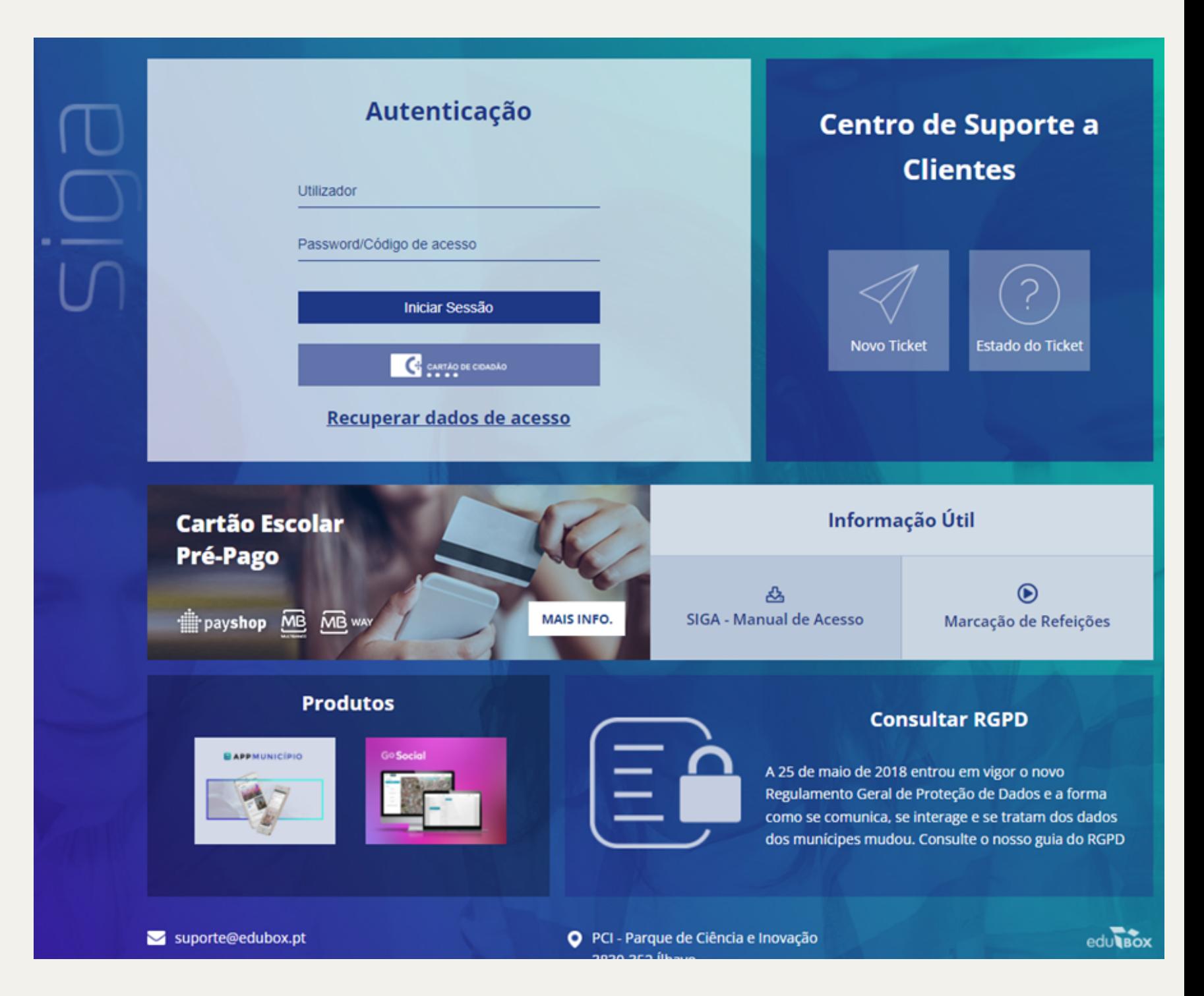

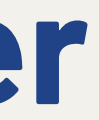

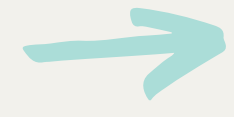

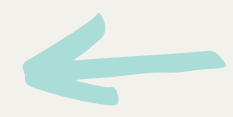

## **1 – Como aceder**

Para aceder à Plataforma Siga deverá utilizar um computador e um Browser compatível (Microsoft Edge, Chrome, Firefox), através do endereço [https://siga.edubox.pt.](https://siga1.edubox.pt/SIGA/memberLogin.aspx)

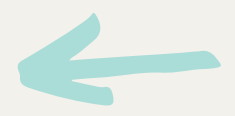

## **2 – Candidaturas**

Deverá clicar em **candidatar** na linha que diz respeito ao ano de escolaridade que a criança/aluno irá iniciar

- Pré-escolar ou <sup>1º</sup> Ciclo.

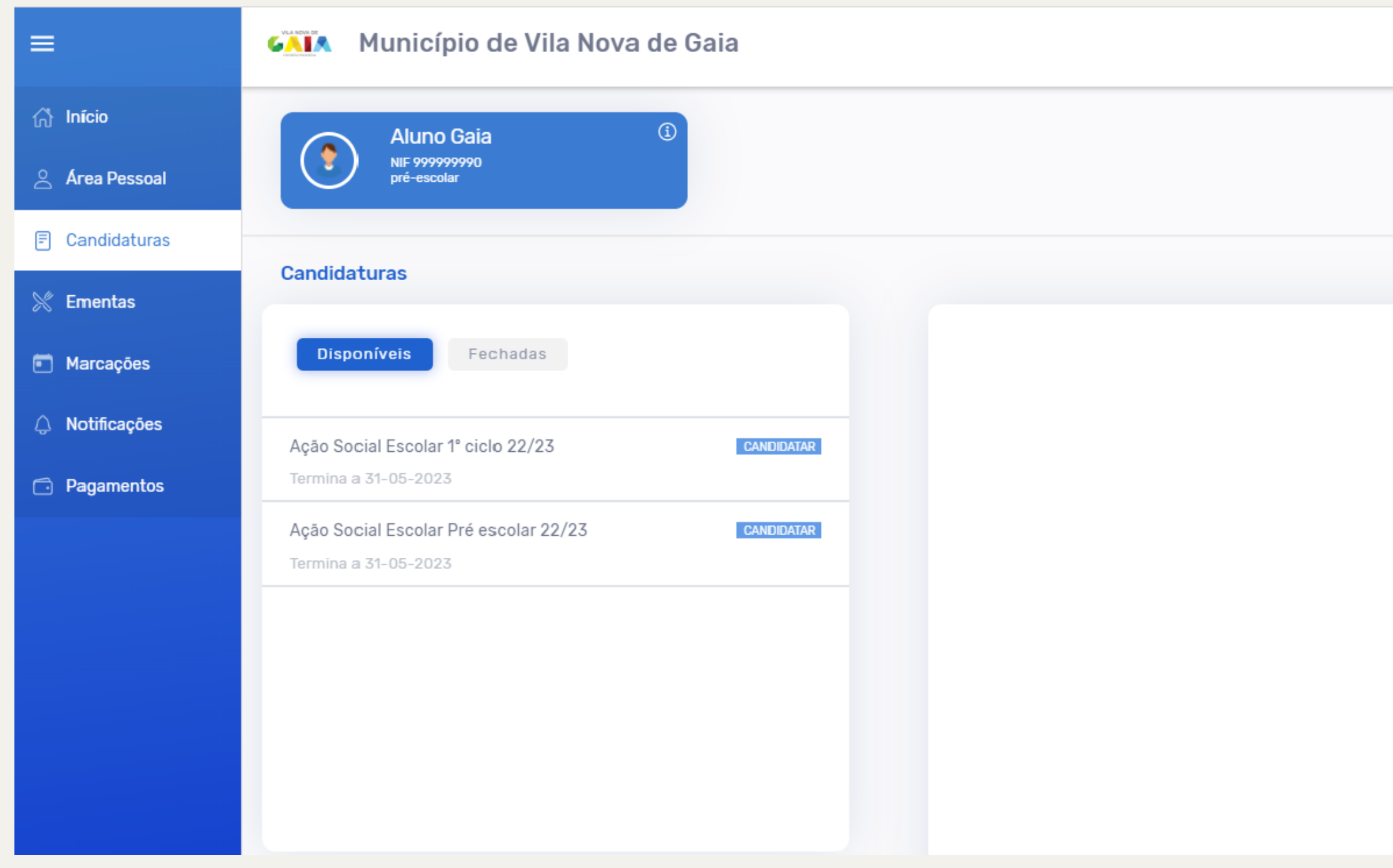

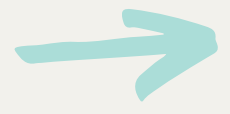

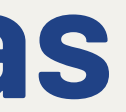

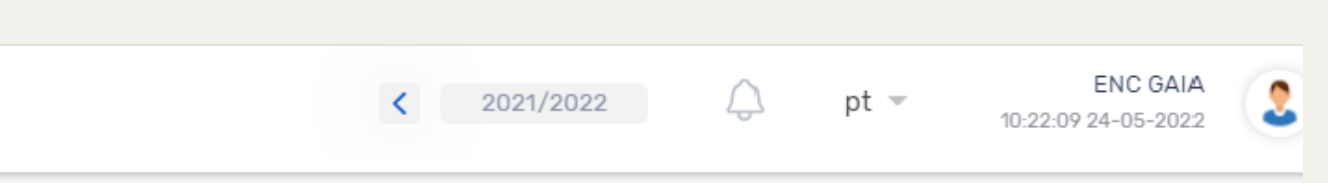

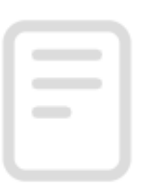

Por favor selecione uma candidatura para visualizar mais informação Obrigado

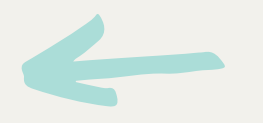

## **3 – Consentimento de dados pessoais**

Deverá ler até ao final da página.

Terá que colocar um visto na quadrícula Utomei conhecimento para avançar no preenchimento da candidatura.

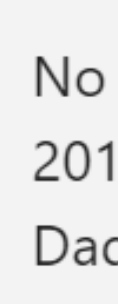

informação

c) NIF do aluno

d) Morada do aluno

e) Enquadramento no Artigo 24° do Decreto-Lei n.º 54/2018, de 6 de julho (alunos com necessidades especificas, alunos com incapacidade superior a 60%)

g) NIF do Encarregado de Educação

b) Direito de acesso

d) Direito de oposição

e) Direito de portabilidade

Para o exercicio destes direitos, deverá solicitar, por escrito, para o endereço epd@cm-gaia.pt

mesmos.

O Município de Vila Nova de Gaia, sito na Rua Álvares Cabral, 4400-017 Vila Nova de Gaia, com o n.º de telefone 223 742 400 é o responsável pelo tratamento e armazenamento dos dados pessoais recolhidos, garantindo a sua confidencialidade e proteção. Os dados serão conservados pelo periodo legalmente estipulado.

### No cumprimento do Regulamento (EU) 2016/679 de 27 de abril relativo à Proteção de Dados Pessoais informa-se que:

De acordo com o Decreto-Lei n.º21/2019 de 30 de janeiro, a Câmara Municipal de Vila Nova de Gaia é responsável pela gestão da ação social escolar do Ensino Pré-escolar, Básico e Secundário. A partir do dia 1 de abril de 2022, o município delegou competências neste âmbito nos Diretores de Agrupamentos de Escolas, nomeadamente, a organização dos processos dos alunos para acesso aos beneficios decorrentes dos apoios da ação social escolar, nomeadamente a proposta de atribuição de escalões, nos termos da legislação em vigor, para os alunos do 2.º e 3.º ciclo do Ensino Básico e Ensino Secundário mediante orientação da Câmara Municipal.

Para o efeito é necessário o preenchimento da presente candidatura/inscrição para todos os alunos que frequentem o ensino pré-escolar e 1º ciclo do ensino básico, no ano letivo de 2022/2023, onde constarão os dados pessoais, estritamente necessários, relativos à criança/aluno(a) e ao Encarregado de Educação:

a) Nome completo do aluno

b) Data de nascimento do aluno

f) Nome do Encarregado de Educação

h) Contacto de telemóvel do Encarregado de Educação

i) Endereço eletrónico do Encarregado de Educação

Os dados pessoais recolhidos serão tratados no âmbito das atividades de ação social escolar, das quais fazem parte:

a) Gestão das refeições escolares

b) Atribuição de escalão de ação social escolar

c) Atribuição de auxilios económicos

O titular dos dados pessoais goza dos seguintes direitos:

a) Direito de informação

c) Direito de retificação e eliminação

A alteração de qualquer dado pessoal é da total responsabilidade do titular dos dados pessoais, sendo sua obrigação a atualização dos

□tomei conhecimento □não tomei conhecimento

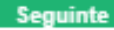

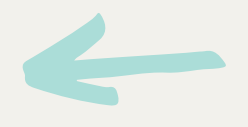

## **4 – Dados do aluno**

Deverá preencher todos os campos e avançar no preenchimento da candidatura clicando no final da página em **Seguinte** 

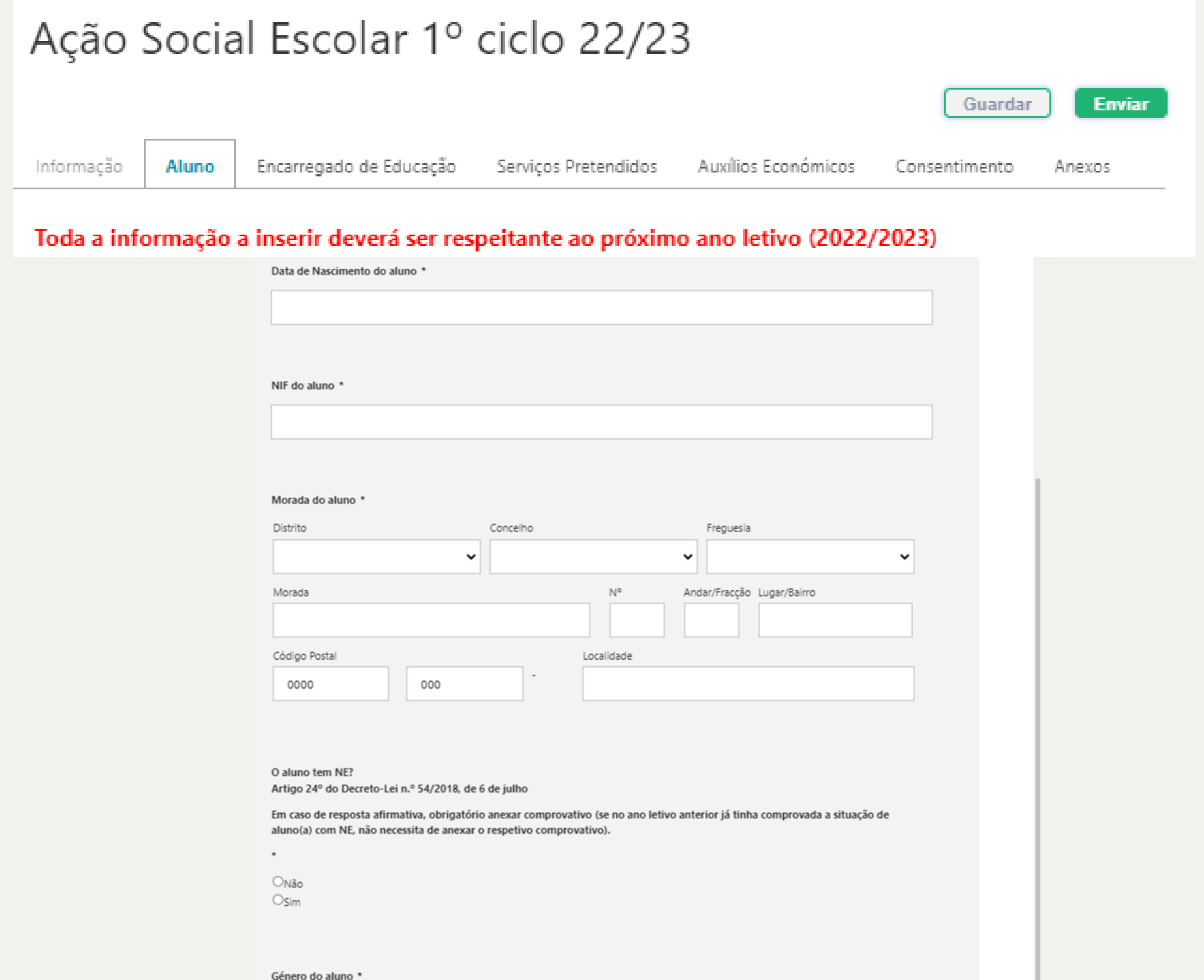

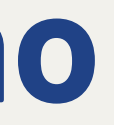

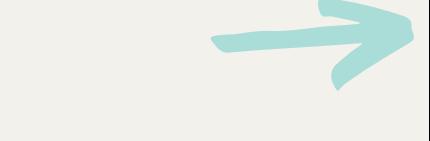

OMasculino **O**Feminino

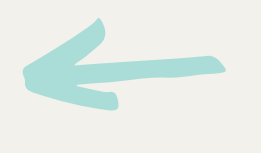

## **5 – Dados do encarregado de educação**

Deverá preencher todos os campos e avançar no preenchimento da candidatura clicando no final da página em **Seguinte** 

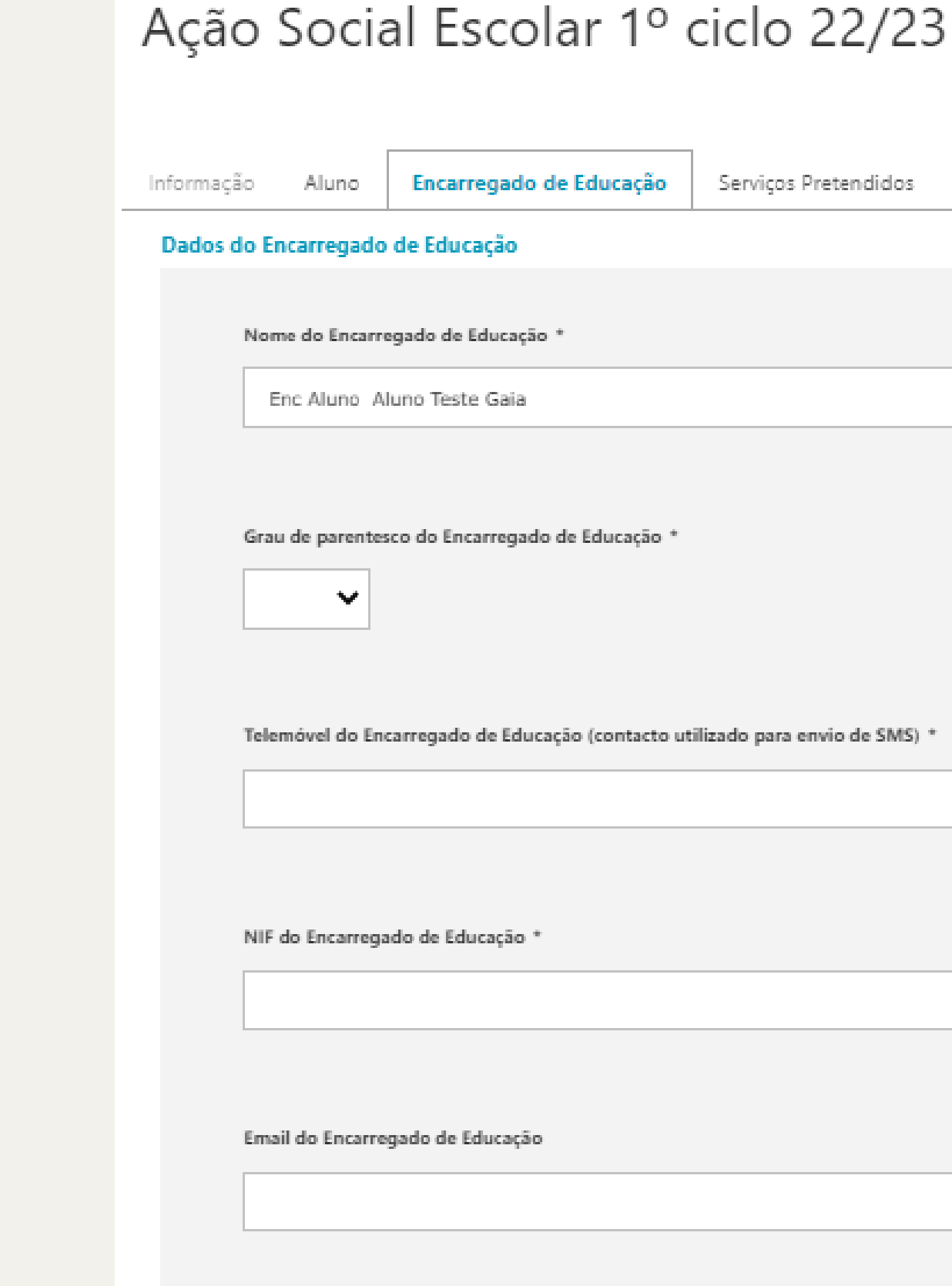

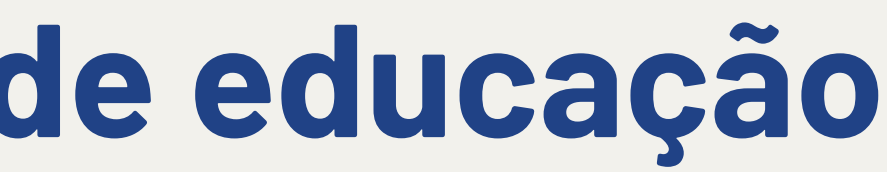

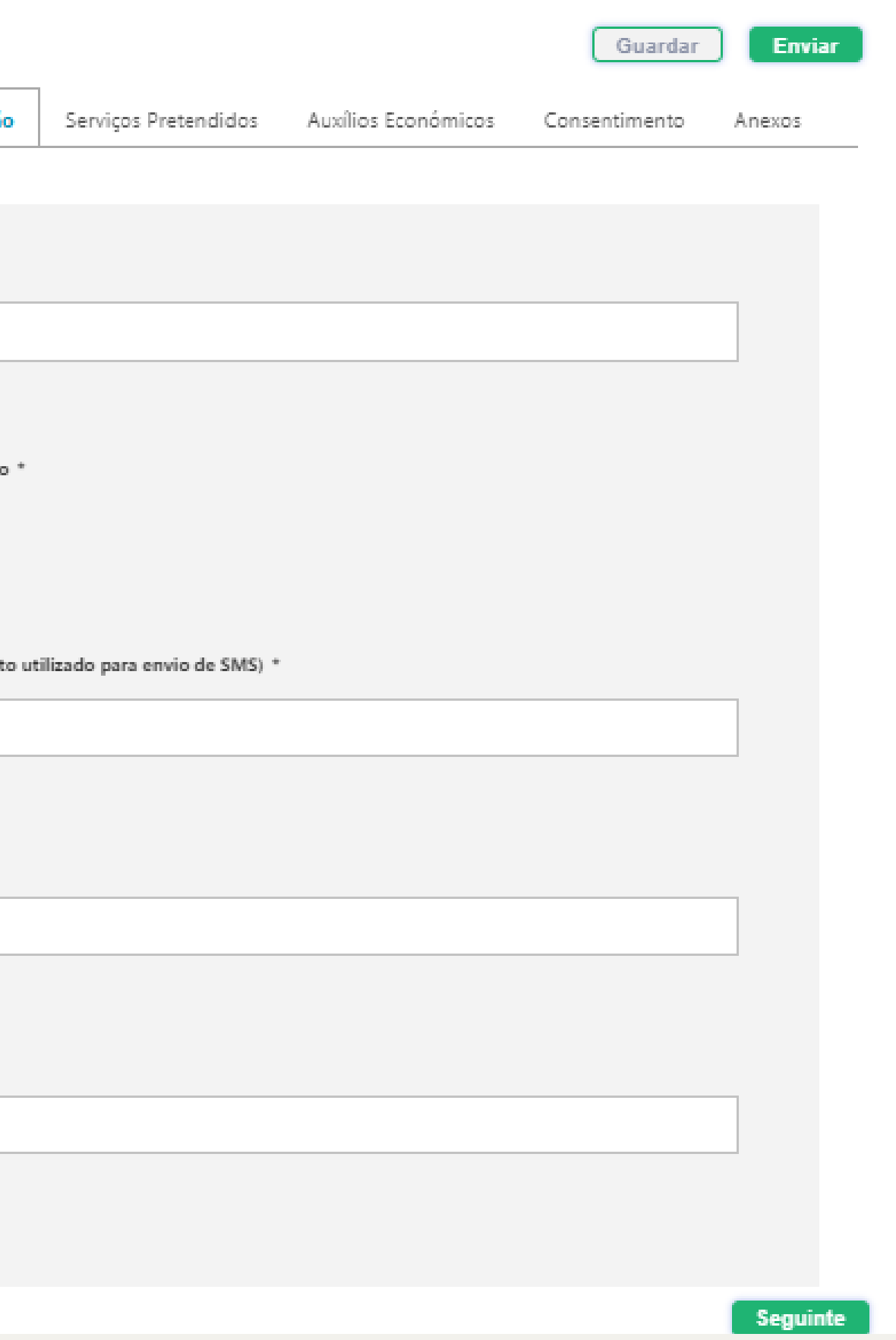

## **6 – Serviços pretendidos**

Neste campo deverá indicar se pretende, ou não, o serviço de almoço (pré-escolar ou 1º ciclo) e a AAAF – Prolongamento de Horário (pré-escolar).

> Para mais informações clique aqui.

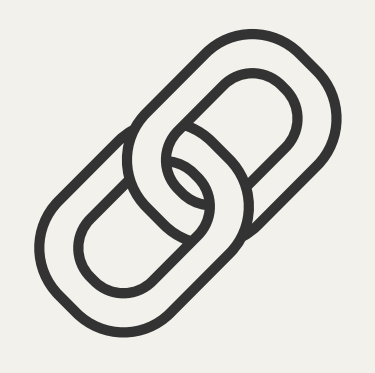

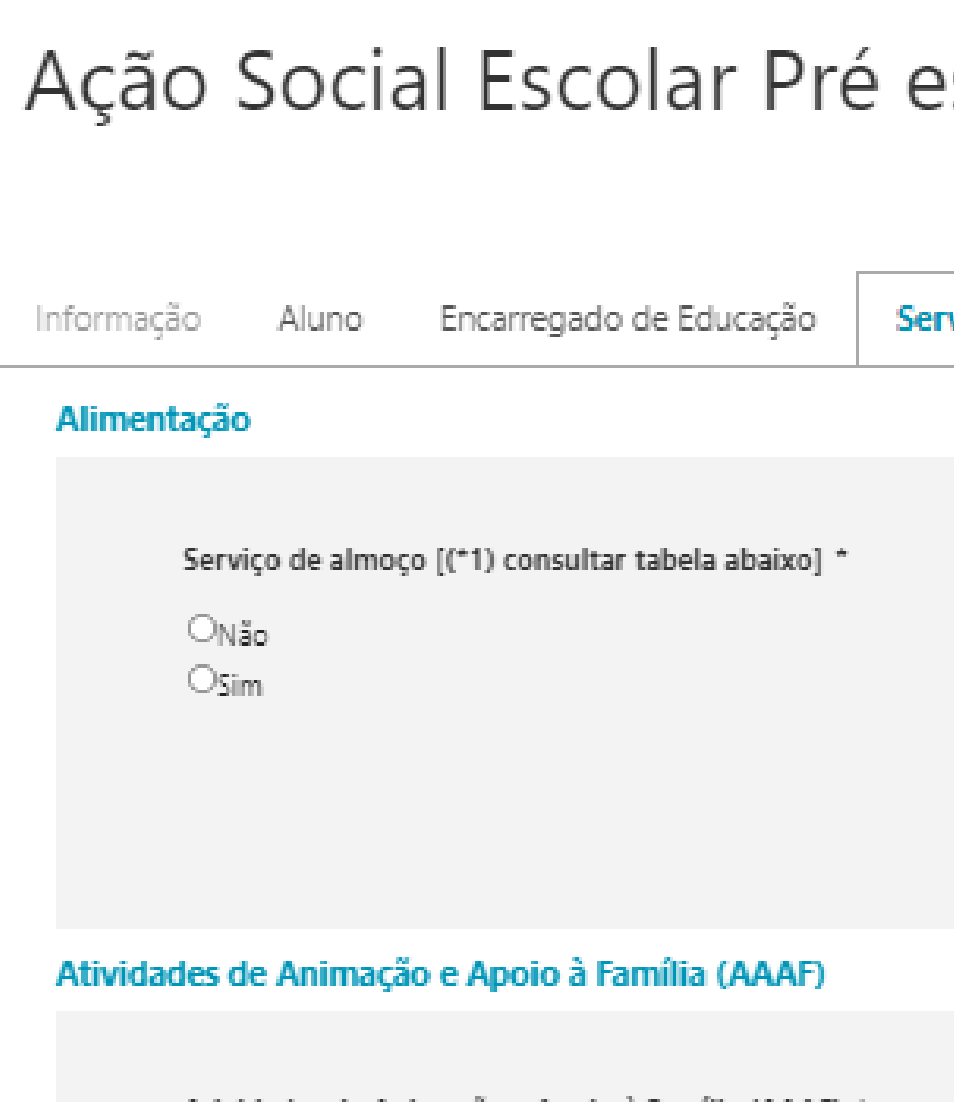

Atividades de Animação e Apoio à Família (AAAF) \*

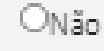

 $\circ$  Sim

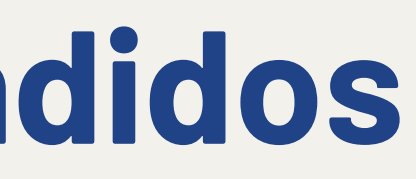

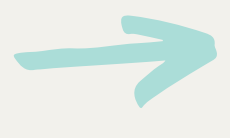

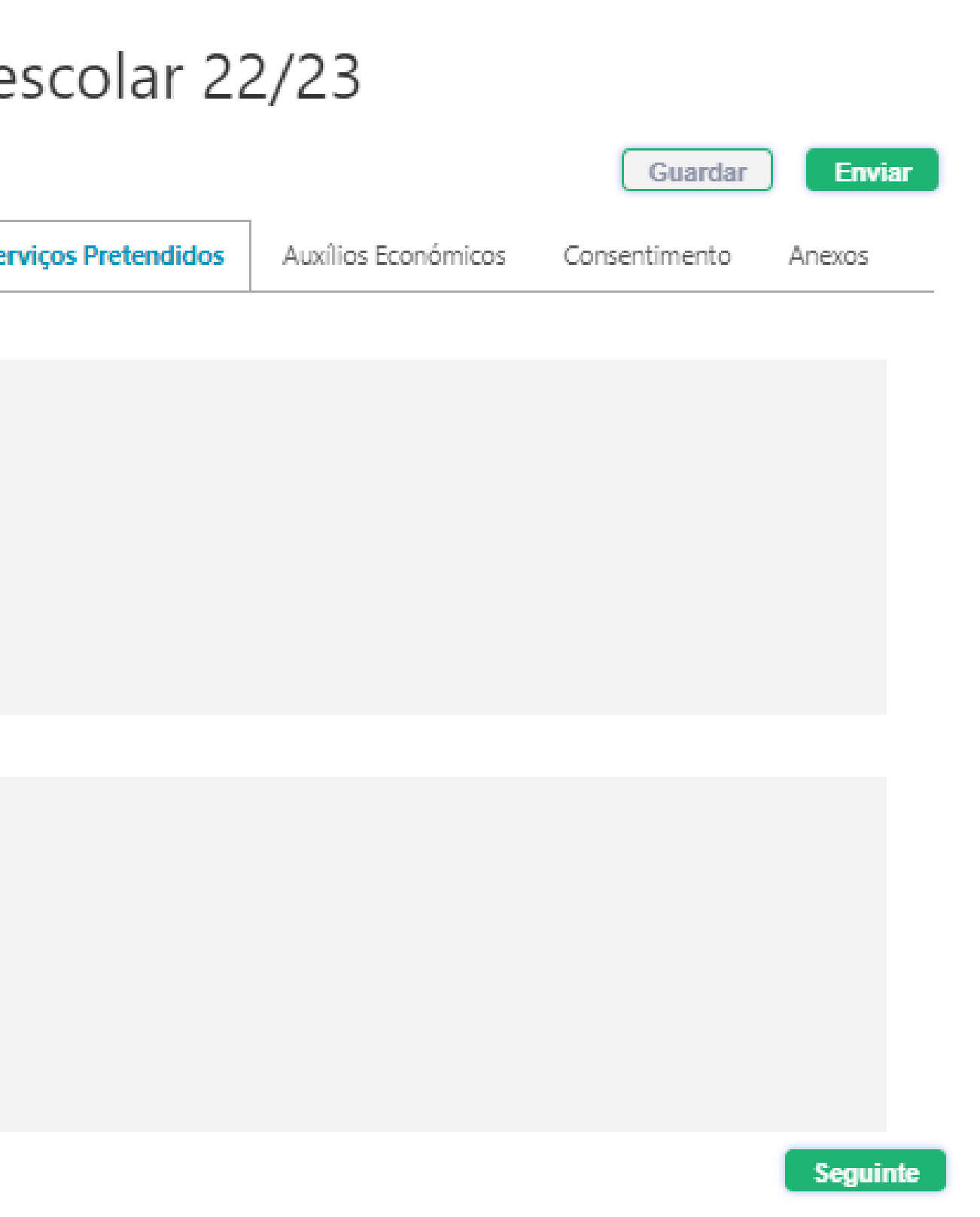

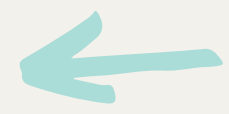

## **7 – Auxílios Económicos**

Assinalar se pretende candidatar-se aos Auxílios Económicos (escalão).

Caso indique sim, deverá anexar o documento comprovativo de escalão de abono de família atualizado (com data do corrente ano civil), emitido pela Segurança Social ou entidades competentes, no campo "Anexos" (ponto 9).

### Ação Social Escolar 1º ciclo 22/23

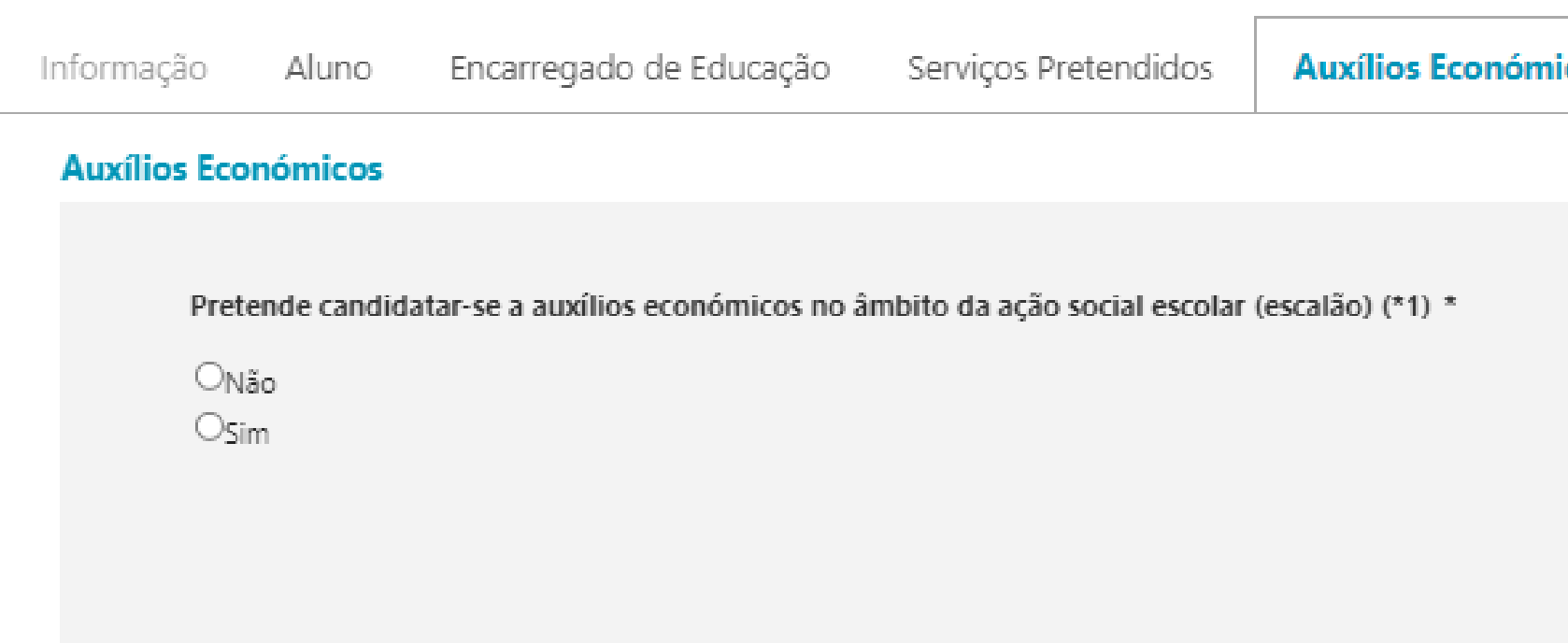

(\*1) Caso tenha respondido Sim, anexar os documentos comprovativos na aba Anexos. No caso de não anexar os documentos referidos, não será considerado o pedido de escalão de Ação Social Escolar

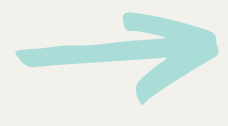

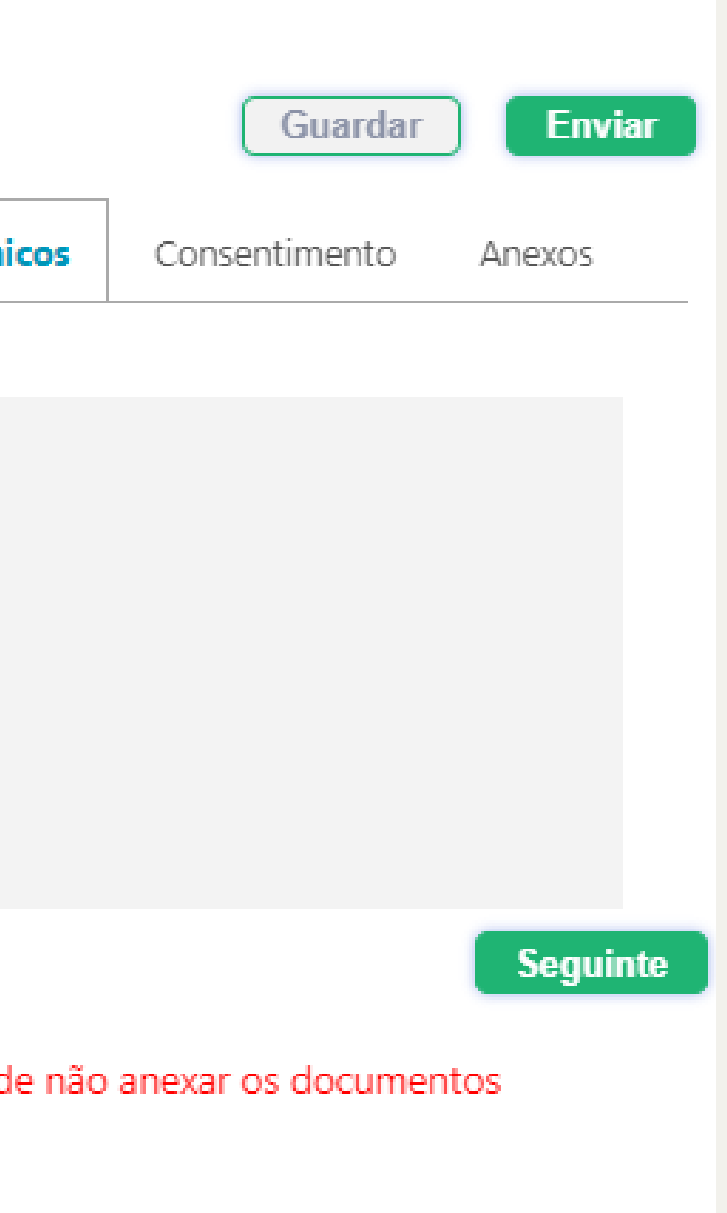

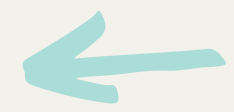

## **8 – Consentimentos**

Neste campo deverá dar os consentimentos necessários clicando na quadrícula correspondente em cada uma das autorizações.

Autorizo Não autorizo

Deverá ainda assinalar em como foi informado sobre a proteção de dados pessoais.

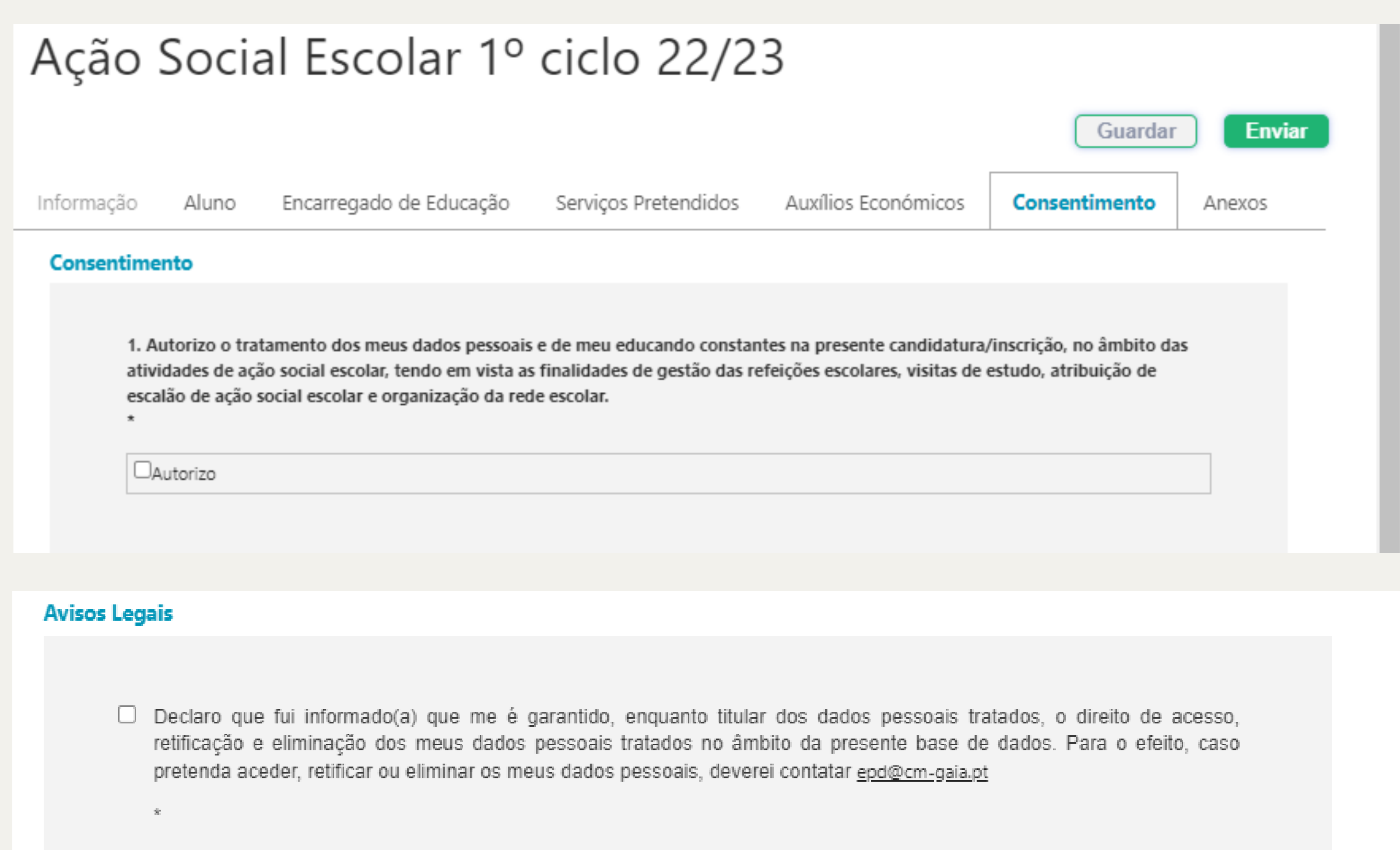

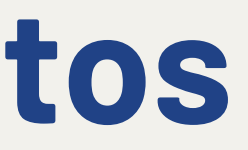

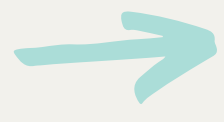

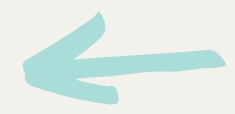

## **9 – Anexos**

Se efetuar candidatura aos auxílios económicos deverá anexar obrigatoriamente:

carregar ficheiro

Se se encontrar numa das seguintes situações, e efetuar candidatura aos auxílios económicos, deverá também anexar os documentos:

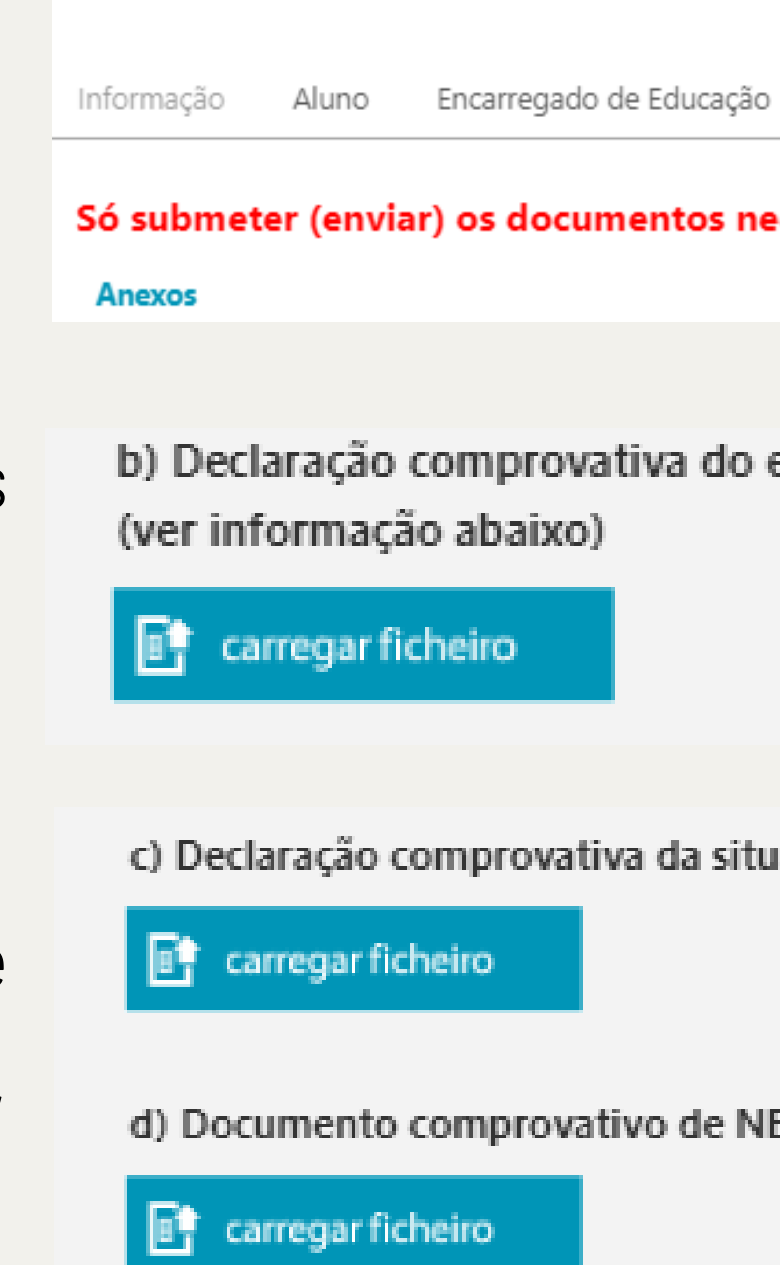

Para finalizar a candidatura, clicar no botão **Enviar** 

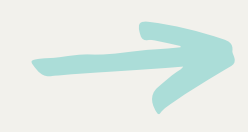

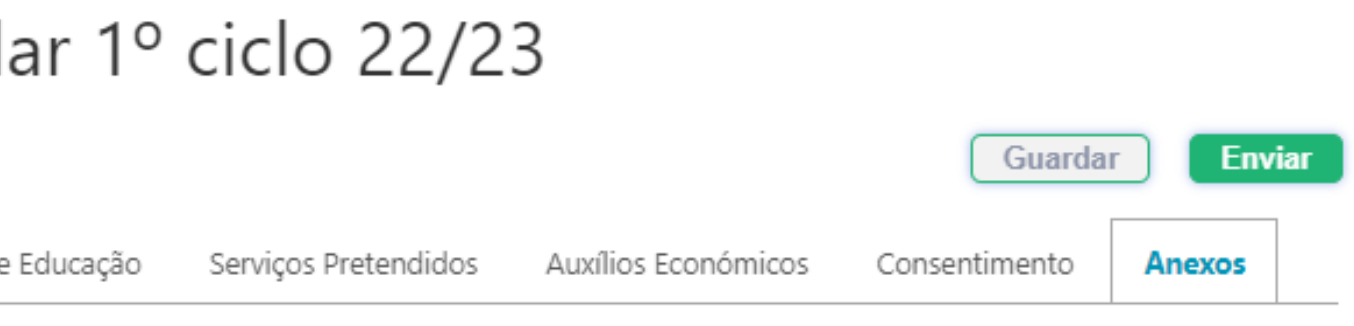

Só submeter (enviar) os documentos necessários para a candidatura ao subsídio escolar

b) Declaração comprovativa do escalão de abono de família com data de 2022 ou 2023

c) Declaração comprovativa da situação de desemprego há 3 ou mais meses emitida pelo IEFP

d) Documento comprovativo de NE (Artigo 24° do Decreto-Lei n.º 54/2018, de 6 de julho)

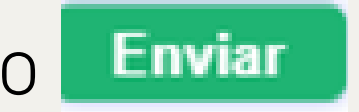

Neste campo deverá carregar os documentos Ação Social Escolar 1º ciclo 22/23 complementares à candidatura.

Obrigatório:a) Certidão de Domicílio Fiscal \* (ver informação abaixo)

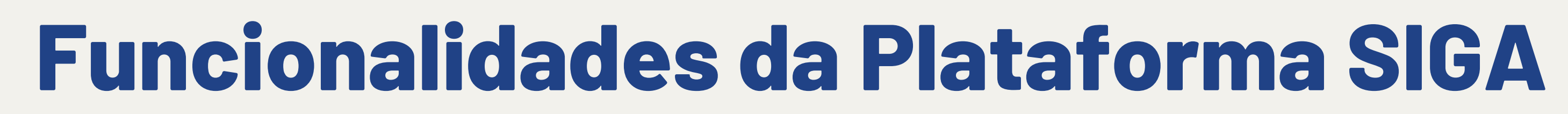

As ementas.

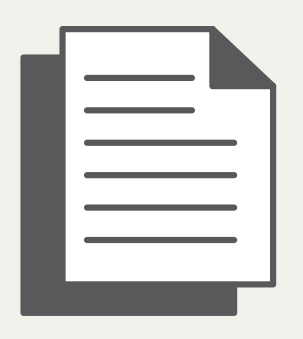

Todas as comunicações que recebe por SMS.

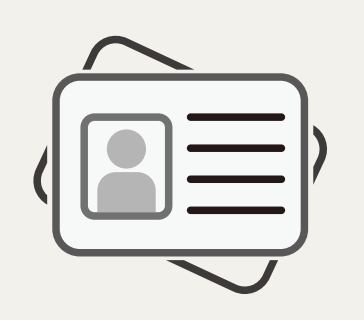

Os dados pessoais dos seus educandos.

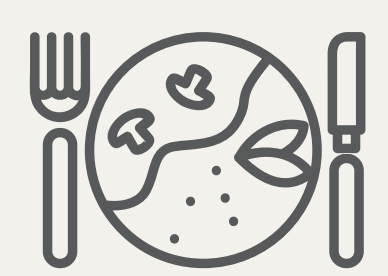

Os registos de almoços e AAAF-PH.

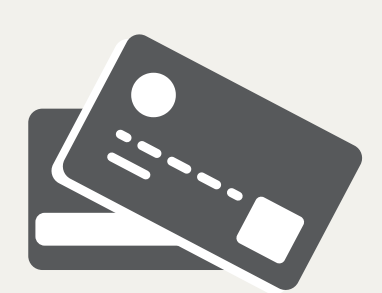

Dados de pagamento, referências, saldo e prazos.

Pode consultar:

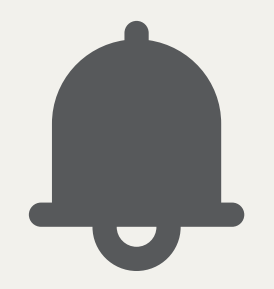

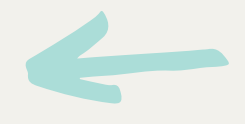

## **Informações Adicionais**

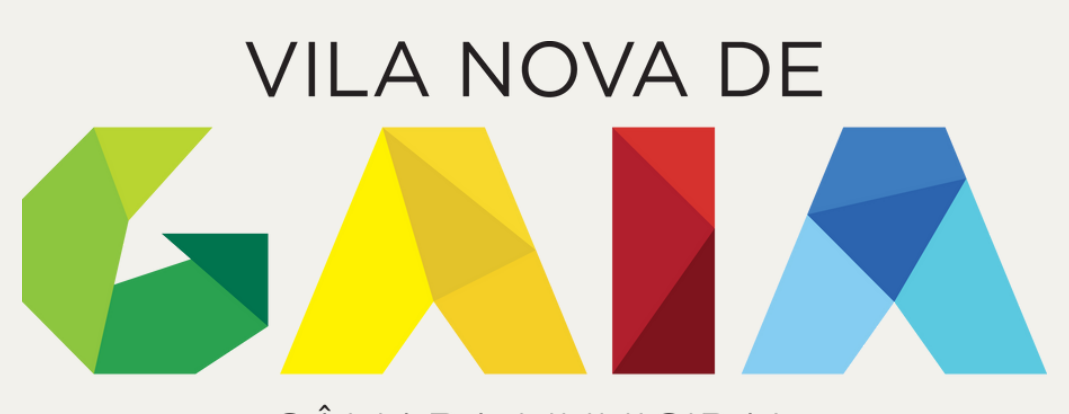

### CÂMARA MUNICIPAL

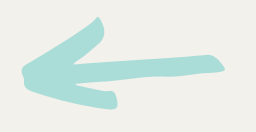

A frequência das AAAF (Atividades de Animação e Apoio à Família), nomeadamente o Prolongamento de Horário (15h30- 19h30), pelas crianças do ensino pré-escolar, requer inscrição na Plataforma Siga.

Ao sinalizar que pretende a AAAF-PH está a proceder à inscrição do seu educando neste serviço, pelo que o mesmo será cobrado.

O custo do serviço é mensal, pós-pago e cobrado independentemente da assiduidade da criança.

Caso pretenda cancelar o serviço deverá enviar e-mail para [dgere@cm-gaia.pt,](mailto:dgere@cm-gaia.pt) sob pena de os serviços continuarem a ser cobrados.

Para inscrição nos serviços de acolhimento (7h30 – 9h00) e atividades extra deverá contactar a Instituição Parceira do Município no âmbito do Programa GaiAprende+.

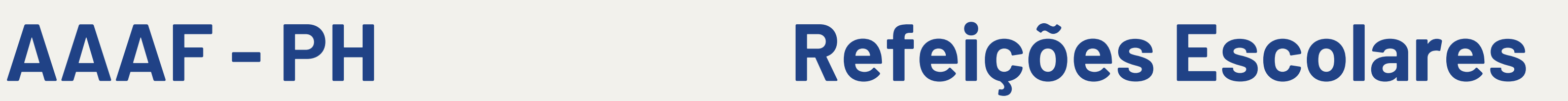

As refeições escolares são um serviço pós-pago.

A marcação e validação das refeições consumidas é feita por um responsável do JI / EB.

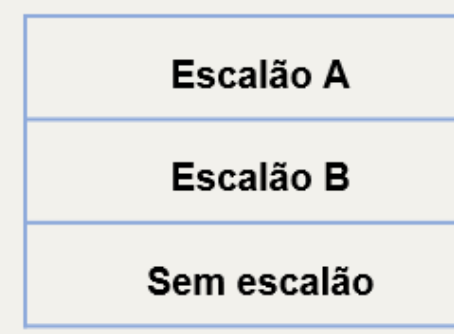

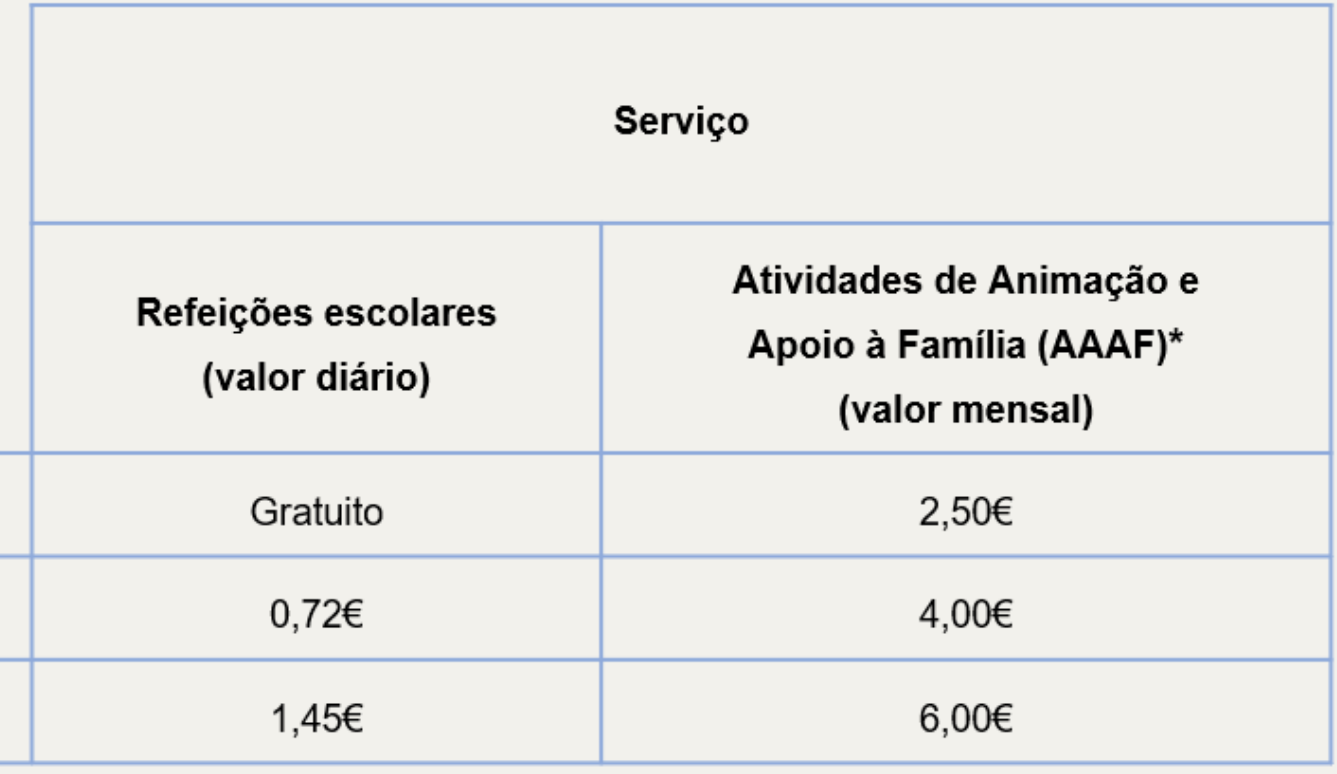

\*Com reduções proporcionais nos períodos de interrupção letiva.

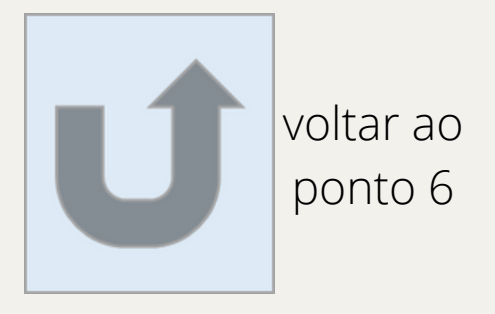

# **family** Candidate Plata MUNICIPAL

Direção Municipal de Políticas Sociais | Departamento de Educação | Divisão de Programas Sociais Escolares

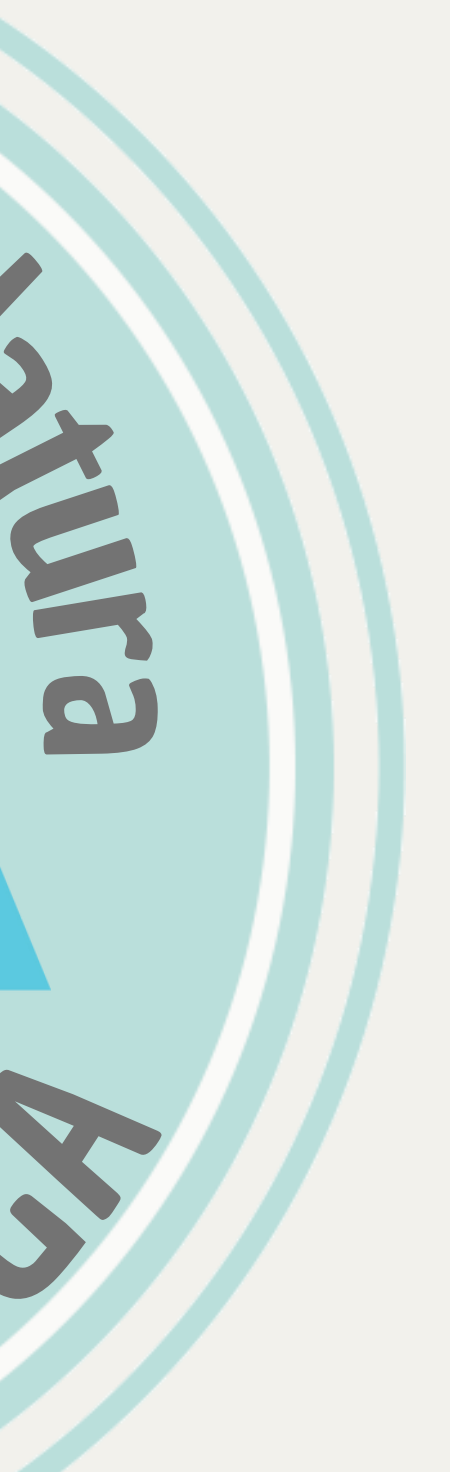